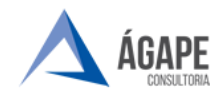

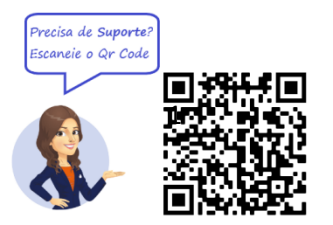

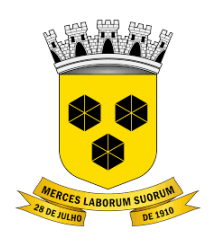

# **PODER LEGISLATIVO CÂMARA MUNICIPAL DE ITABUNA DO ESTADO DA BAHIA**

## **MANUAL DE PROCEDIMENTOS - DÉCIMO TERCEIRO -ADIANTAMENTO**

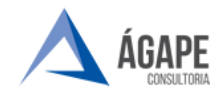

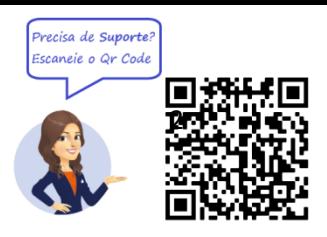

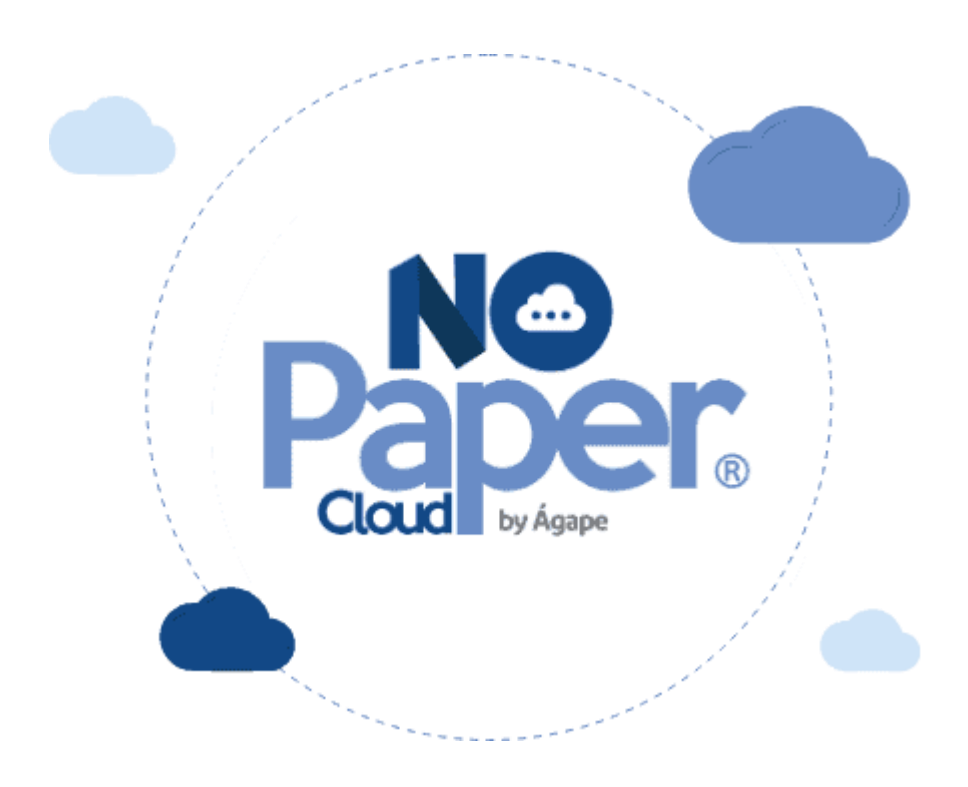

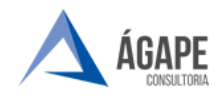

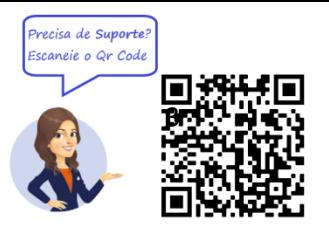

#### **1. ACESSANDO O SISTEMA**

Acesse o endereço [www.itabuna.ba.leg.br](http://www.itabuna.ba.leg.br/) e clique na opção **SERVIDOR, PROCESSO ELETRÔNICO** 

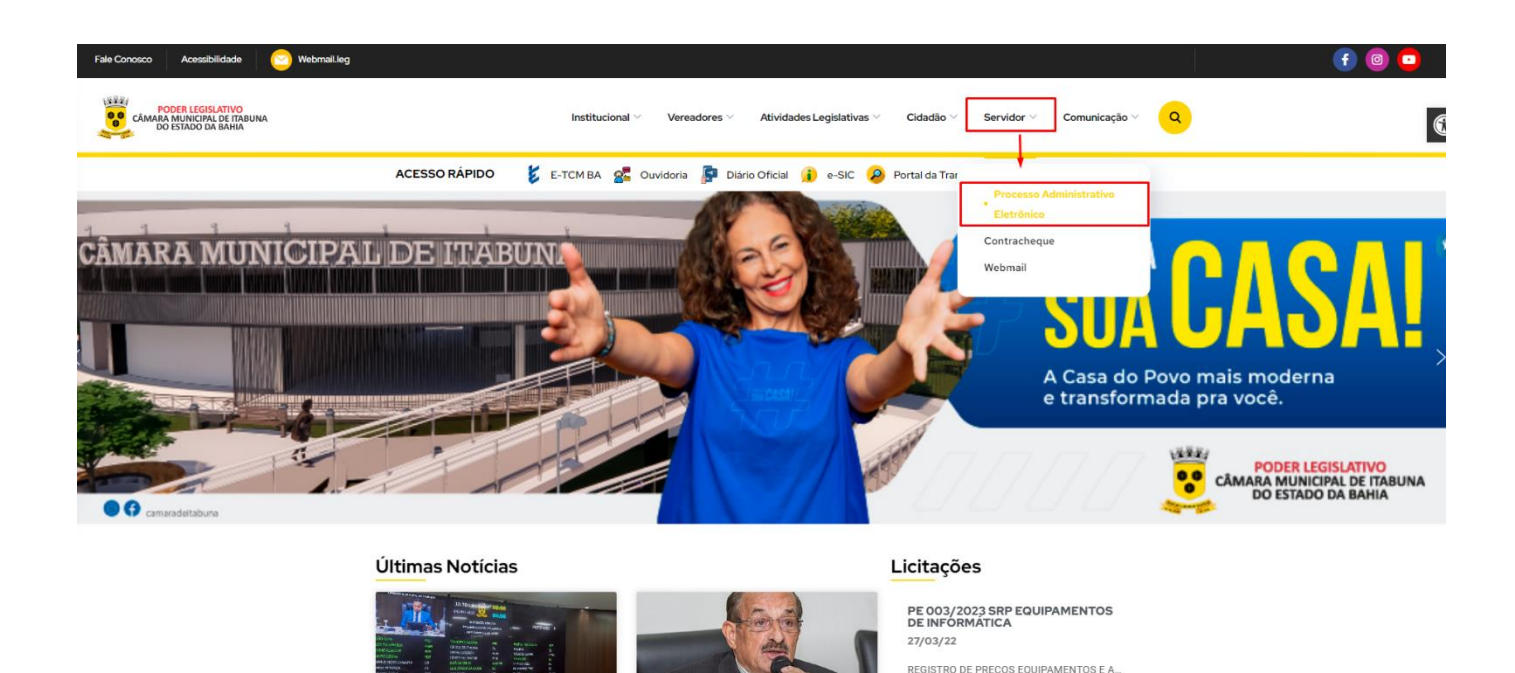

Você será direcionado para tela inicial do Processo Administrativo Eletrônico, onde poderá acessar informações.

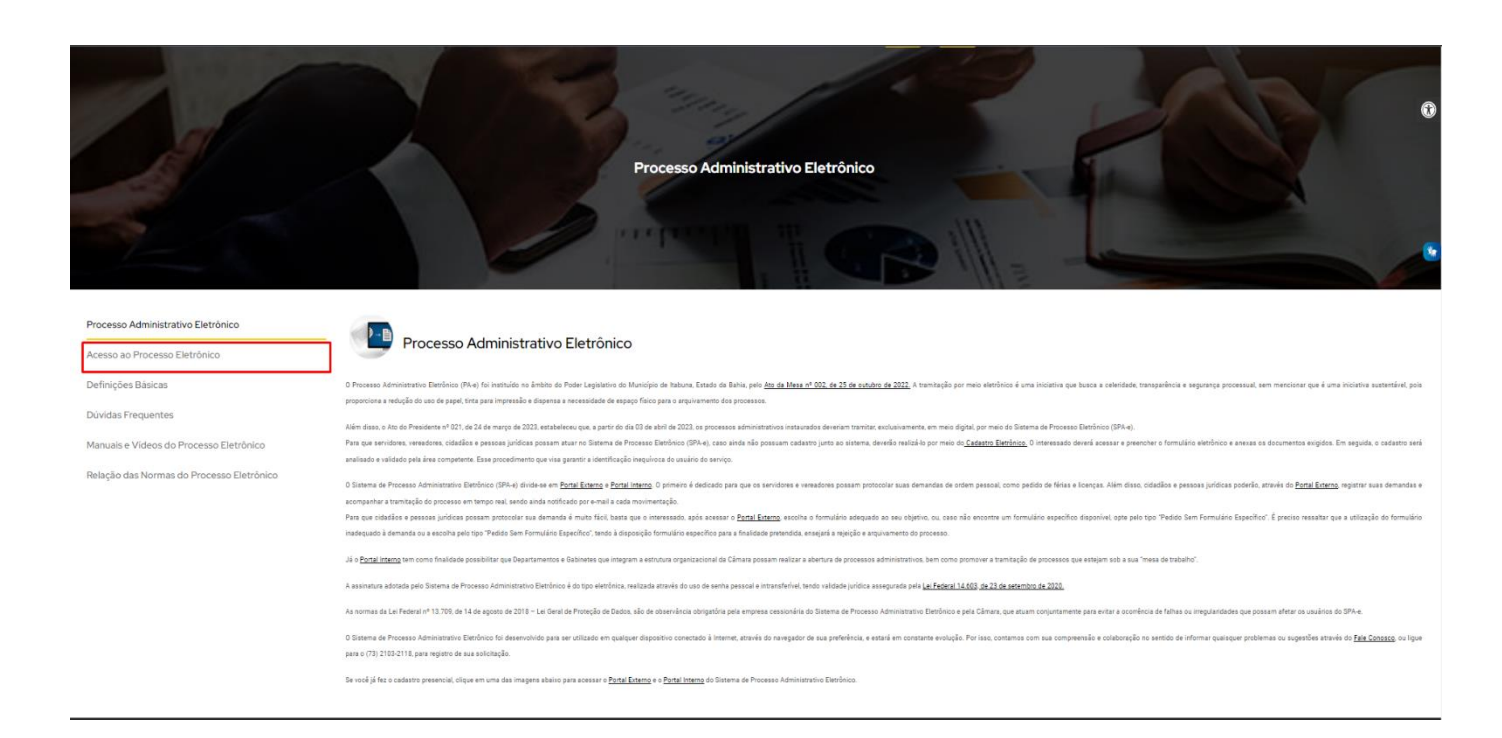

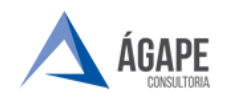

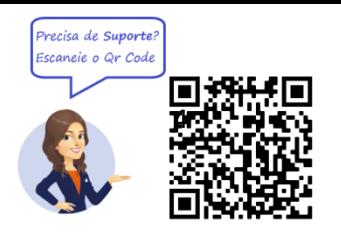

Você será direcionado para tela de acesso para selecionar o portal desejado: Selecione o **Portal Externo.**

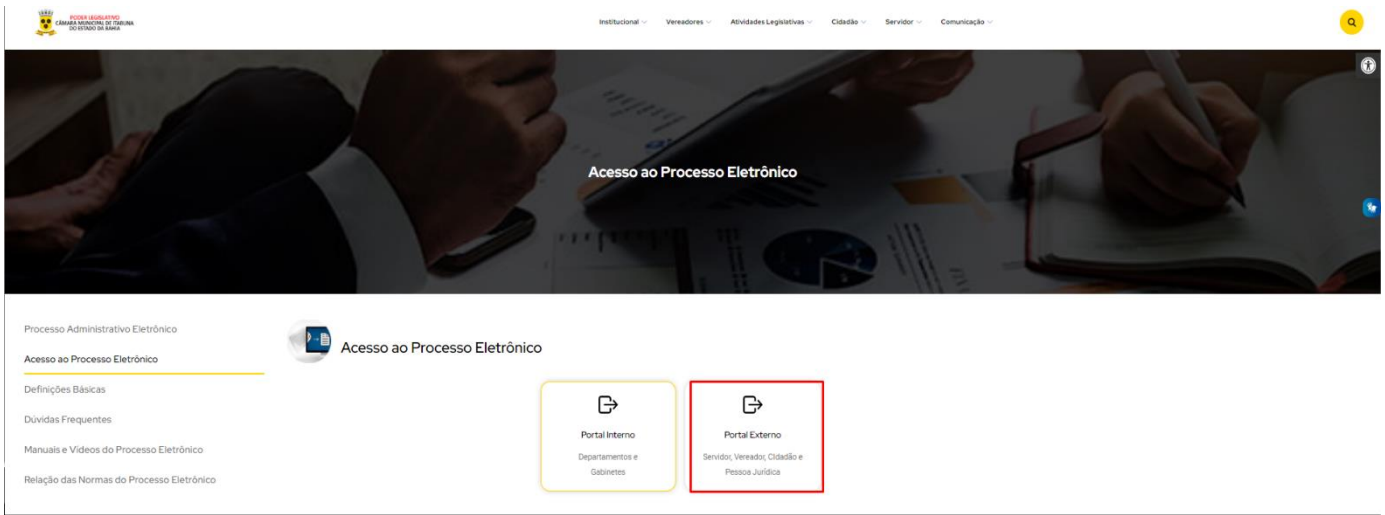

### **2. TELA INICIAL -**

**Passo 1 –** Na tela inicial clique em **Iniciar Processo Eletrônico.**

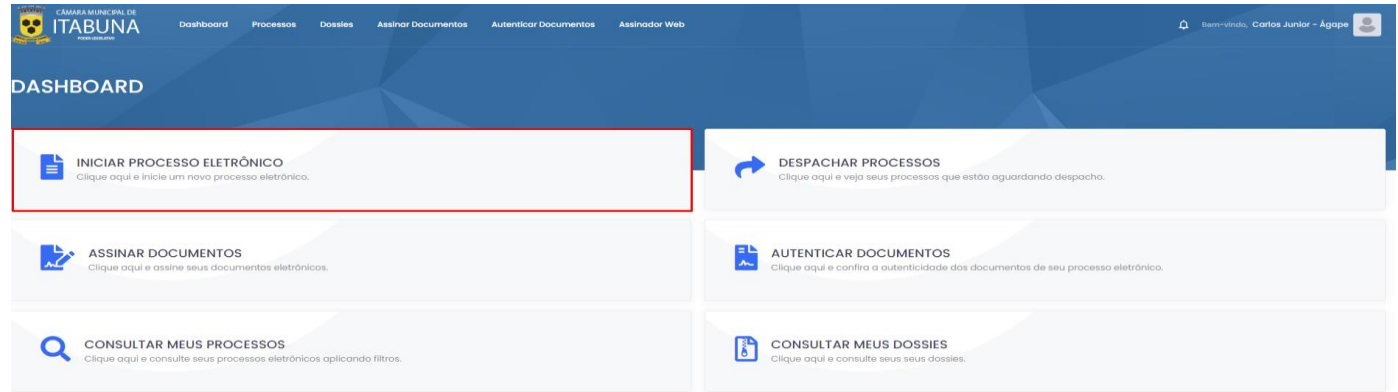

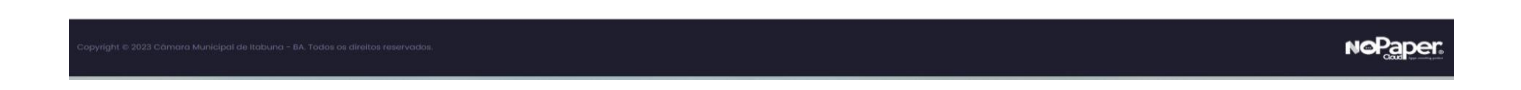

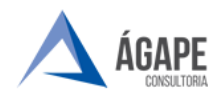

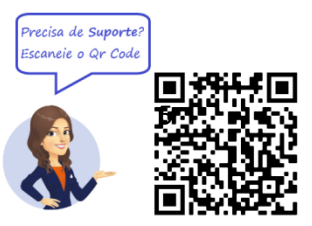

**Passo 2 –** Selecione o tipo de processo **Décimo Terceiro - Adiantamento**

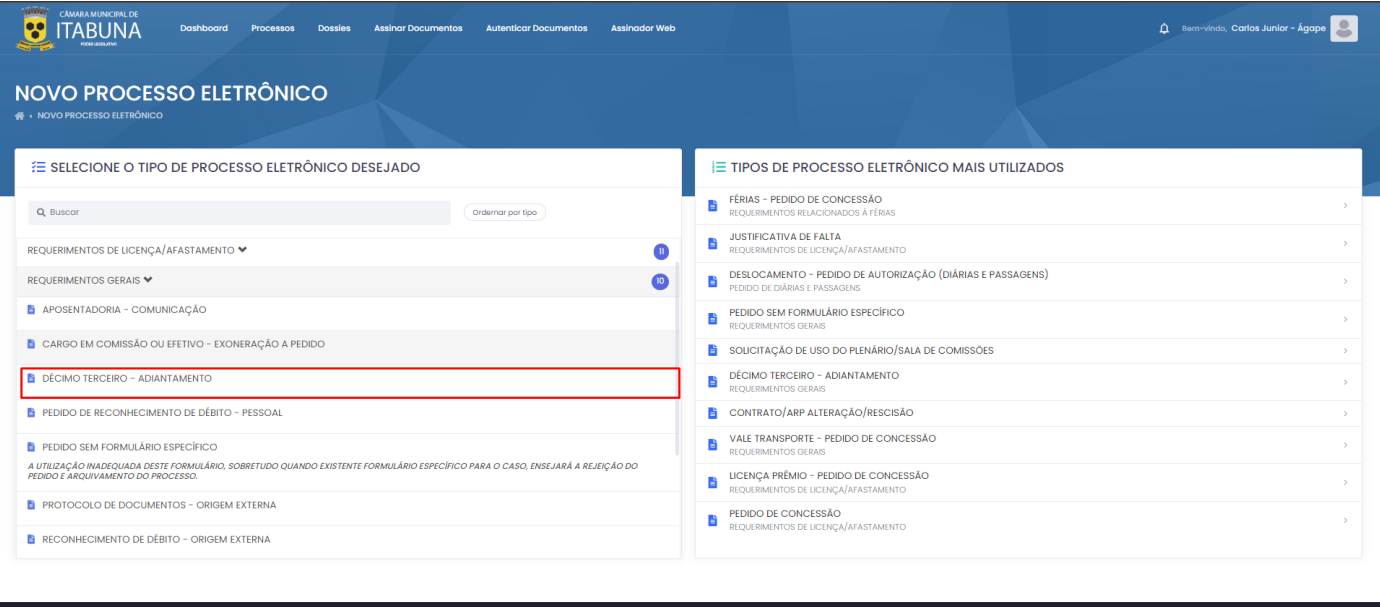

#### **NoPaper:**

**Passo 3** – Após selecionar o tipo de processo deve ser preenchido o formulário com as informações solicitadas, as informações em \* são obrigatórias. Preenchido o formulário clique em **Salvar e Protocolar** e o processo será encaminhado ao setor responsável, e poderá ser consultado em "**Meus Processos**"

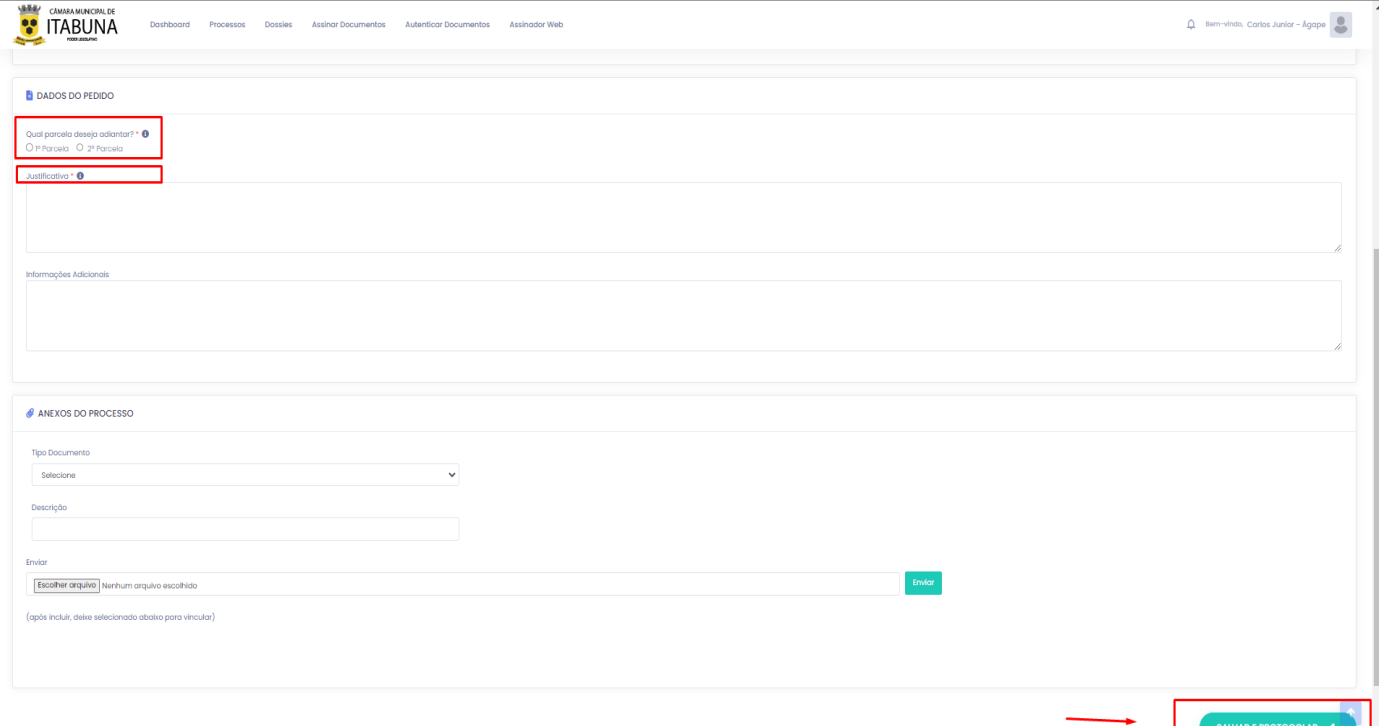

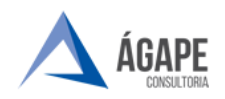

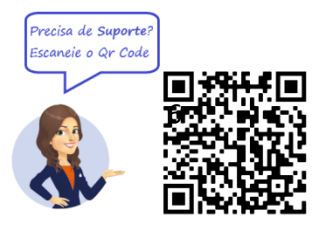

# **3. CANAIS DE ATENDIMENTO E SUPORTE**

**Telefone :** 73 2103-2118 **E - mail para Suporte:** [carlos.gentil@agapeconsultoria.com.br](mailto:carlos.gentil@agapeconsultoria.com.br) [https://agapeconsultoria.com.br](https://agapeconsultoria.com.br/)

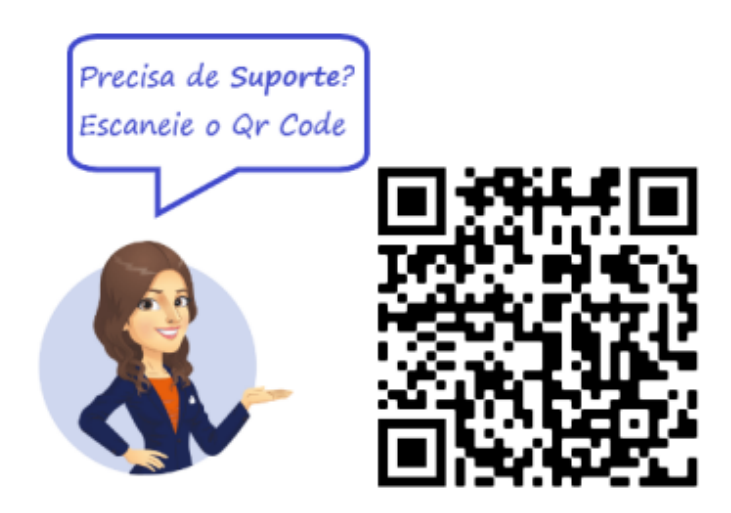